# **Programação Web**

### **Professor:** Diego Oliveira

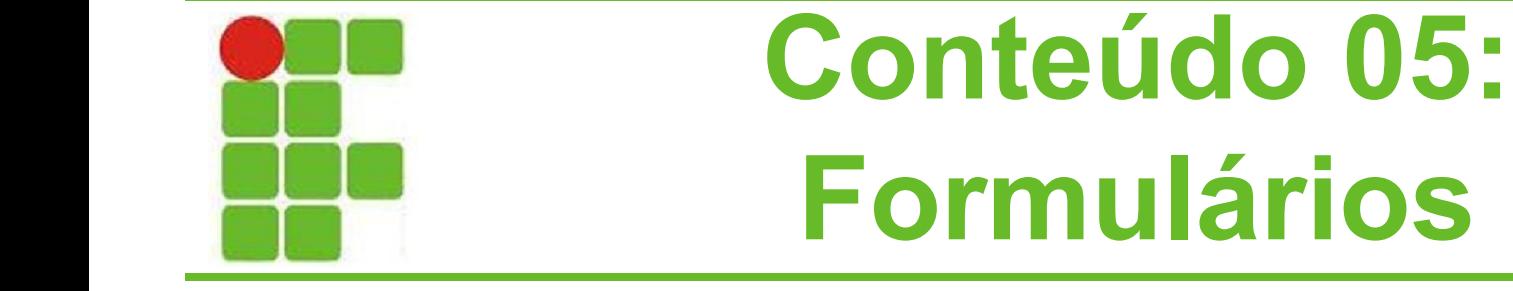

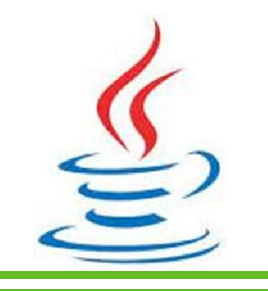

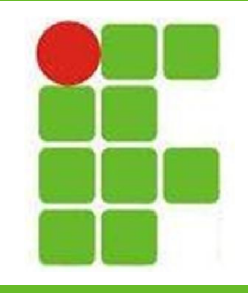

## **Formulários**

- Formulários são utilizados para entradas de dados pelos usuários
- Há diversos tipos de elementos HTML que podem ser utilizados em formulários:
	- <input type="text">
	- <input type="radio">
	- <input type="checkbox">
	- <textarea>
	- <select> <option> </option> </select>
		- <input type="submit"> e <input type="reset"> **2**

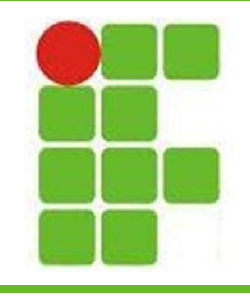

## **Formulários**

- Diferentemente do que acontece no HTML, no JSP podemos tomar decisões baseadas nas entradas dos usuários
- As entradas dos usuários também podem ser salvas no banco de dados, ou uma consulta pode ser feita nele de acordo com os parâmetros do usuário
- Nesta aula vamos aprender a resgatar os dados inseridos pelo usuário em diferentes **Pelementos HTML** 3

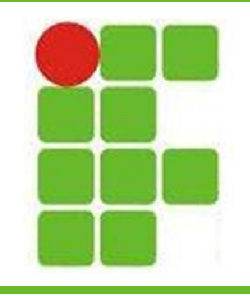

## **Primeiro Formulário**

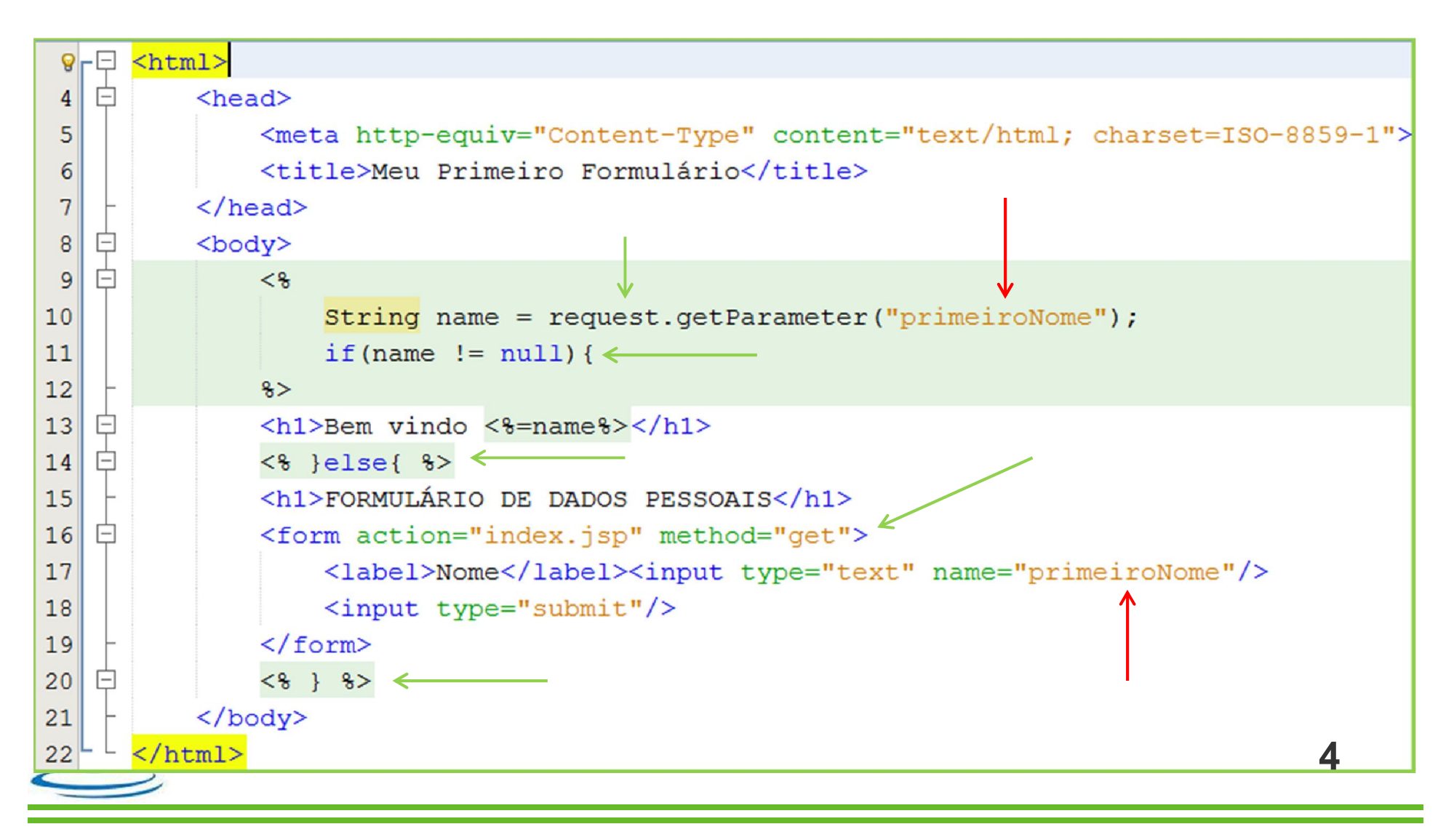

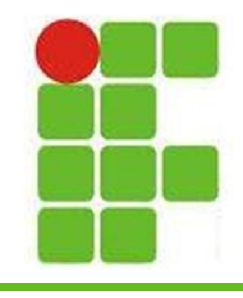

## **Resgatando Dados**

- Como vimos no exemplo anterior, os dados são resgatados através do objeto REQUEST do JSP
- Utilizando o método getParameter() podemos resgatar o valor de um campo específico, colocando seu nome dentro dos parênteses do referido método
- Diferentes elementos trazem diferentes respostas, precisamos entender como cada um funciona **<sup>5</sup>**

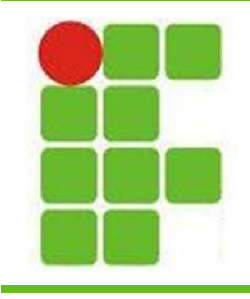

## **<input type="text">**

- O INPUT do tipo texto é o mais simples e mais utilizado dos elementos de formulário
- Para resgatar o valor digitado pelo usuário é preciso dar um NAME ao elemento
- É possível estabelecer um valor padrão utilizando o VALUE do elemento (elemento já vem preenchido com este valor)
- Depois é só resgatar o valor utilizando o *request.getParameter("name")*

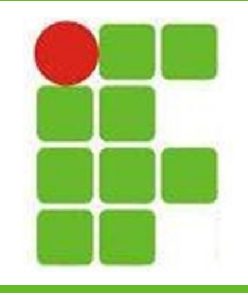

## **<input type="text">**

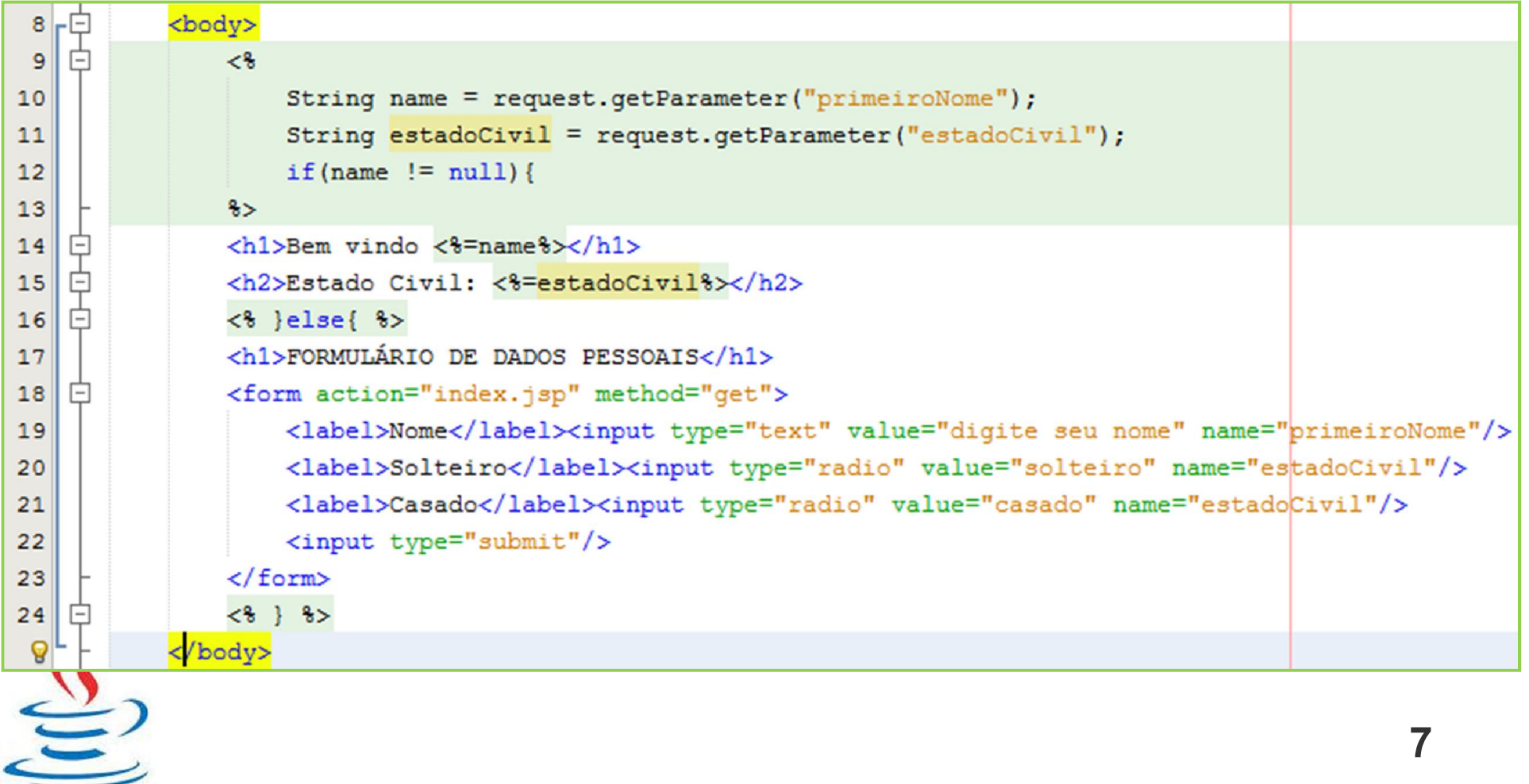

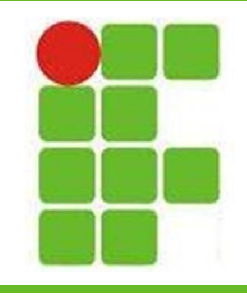

## **<input type="radio">**

- Para resgatar o valor selecionado de um grupo de elementos radio, é preciso primeiramente formar um grupo
- Todos os radio com o mesmo NAME, pertencem ao mesmo grupo
- Depois é preciso dar um VALUE para cada elemento radio
- Finalmente, é só resgatar o valor selecionado via

*request.getParameter("name")* **<sup>8</sup>**

![](_page_8_Picture_0.jpeg)

## **<input type="radio">**

![](_page_8_Picture_8.jpeg)

![](_page_9_Picture_0.jpeg)

## **<input type="checkbox">**

- O elemento CHECKBOX permite marcar diversas opções em uma pergunta de formulário
- Cada CHECKBOX pode ter um VALUE e um NAME
- Opcionalmente pode conter o atributo CHECKED, o que faz com que o elemento já venha marcado por padrão

• O resgate dos valores marcados é feito via *request.getParameter("name")* **<sup>10</sup>**

![](_page_10_Picture_0.jpeg)

## **<input type="checkbox">**

![](_page_10_Picture_7.jpeg)

![](_page_10_Picture_8.jpeg)

![](_page_11_Picture_0.jpeg)

![](_page_11_Picture_1.jpeg)

- O elemento TEXTAREA oferece uma opção para receber textos maiores
- Os parâmetros aceitáveis são ROWS e COLS, que são as linhas e colunas da área de texto, respectivamente
- O texto localizado entre a tag de abertura e a de fechamento é inserido dentro da área de texto por padrão

• O resgate é feito da mesma maneira do <INPUT type="text"> **<sup>12</sup>**

![](_page_12_Picture_12.jpeg)

![](_page_12_Picture_13.jpeg)

![](_page_12_Picture_14.jpeg)

![](_page_12_Picture_15.jpeg)

![](_page_12_Picture_4.jpeg)

![](_page_13_Picture_0.jpeg)

![](_page_13_Picture_1.jpeg)

- O SELECT, juntamente com a tag OPTION oferece uma escolha no formato dropdown, mais conhecido como combobox
- Cada OPTION possui um VALUE e um texto entre as tags de abertura e fechamento, esses valores não precisam ser iguais
- O resgate das informações é feito com o NAME do SELECT e o VALUE do OPTION selecionado!

![](_page_14_Picture_0.jpeg)

![](_page_14_Picture_1.jpeg)

16 String faixaEtaria = request.getParameter("faixaEtaria");

![](_page_14_Picture_31.jpeg)

![](_page_14_Picture_4.jpeg)

![](_page_15_Picture_0.jpeg)

## **Código Final**

![](_page_15_Picture_10.jpeg)

![](_page_16_Picture_0.jpeg)

## **Código Final**

![](_page_16_Picture_8.jpeg)

![](_page_17_Picture_0.jpeg)

#### **Resultado**

#### **FORMULÁRIO DE DADOS PESSOAIS**

![](_page_17_Picture_13.jpeg)

![](_page_17_Picture_4.jpeg)

**18**

![](_page_18_Picture_0.jpeg)

![](_page_18_Picture_1.jpeg)

#### **Bem vindo Diego Oliveira,** seus dados foram cadastrados com sucesso!!!

**Estado Civil: solteiro** 

Interesses: esportes, carros

Sobre você: Professor de voces! rs

Faixa Etária: Casa dos 30

**VOLTAR** 

![](_page_18_Picture_8.jpeg)

![](_page_19_Picture_0.jpeg)

### **Atividade**

- Fazer um formulário que contenha todos os elementos aprendidos na aula, pelo menos duas vezes
- O formulário pode ser sobre:
	- Filmes
	- Livros
	- Comida
	- Esportes
	- Música
		- História

![](_page_20_Picture_0.jpeg)

## **Atividade**

- O formulário deve
	- estar organizado em uma tabela
	- possuir um CSS que configure suas cores
	- possuir imagens
	- redirecionar para uma outra página
	- a página de resposta deve mostrar todas as informações que o usuário digitou organizadas em uma tabela, de maneira que se possa entender quais foram as suas respostas!

![](_page_20_Picture_8.jpeg)

![](_page_21_Figure_0.jpeg)

![](_page_21_Picture_1.jpeg)

![](_page_21_Picture_2.jpeg)

![](_page_21_Picture_3.jpeg)

**22**